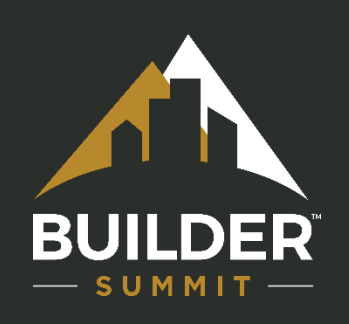

# BUILDER 3.6

## Software Enhancements

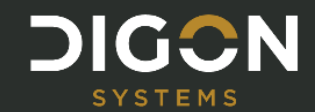

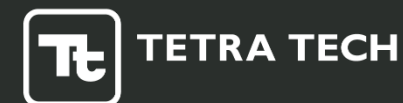

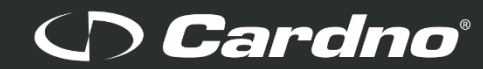

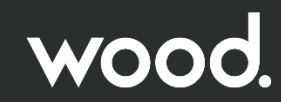

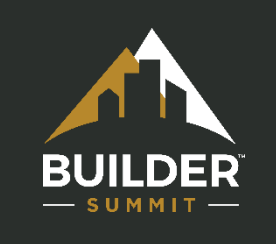

## Primary New Features

#### **Attributes**

• Example: "Geo Location"

#### Functionality Module

• Remove Silverlight

#### Scenario Module

• Remove Silverlight

#### Section Updates

- Alt ID
- Section Status
- Display Units

### Web Application Bug Fixes

• 16 Fixes

## API Bug Fixes

9 Fixes

### Scenarios More Fragile

• Any catalog "null" values will prevent the scenario from running

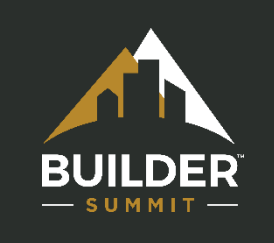

## What are Inventory Attributes

Add custom new "Attributes" or labels to BUILDER inventory

Example: "Geo Location"

#### Assign a "Value" to that attribute

Example: "40.58172, -105.08042"

#### Available at all levels of inventory

- Organization
- Site
- Complex
- Building
- System
- Component
- Section

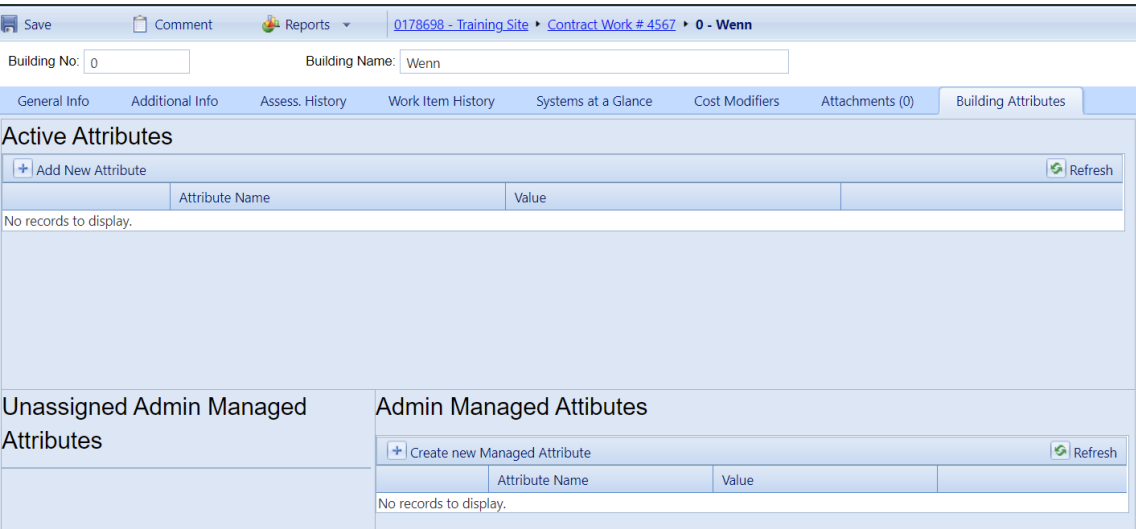

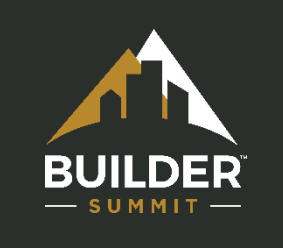

## One-time or Admin Managed Attributes

• The top "Active Attributes" are designed for attributes only used at that specific piece of inventory

• "Admin Managed Attributes" are created once and then available to be added to all items in the inventory at the same level in that BUILDER instance

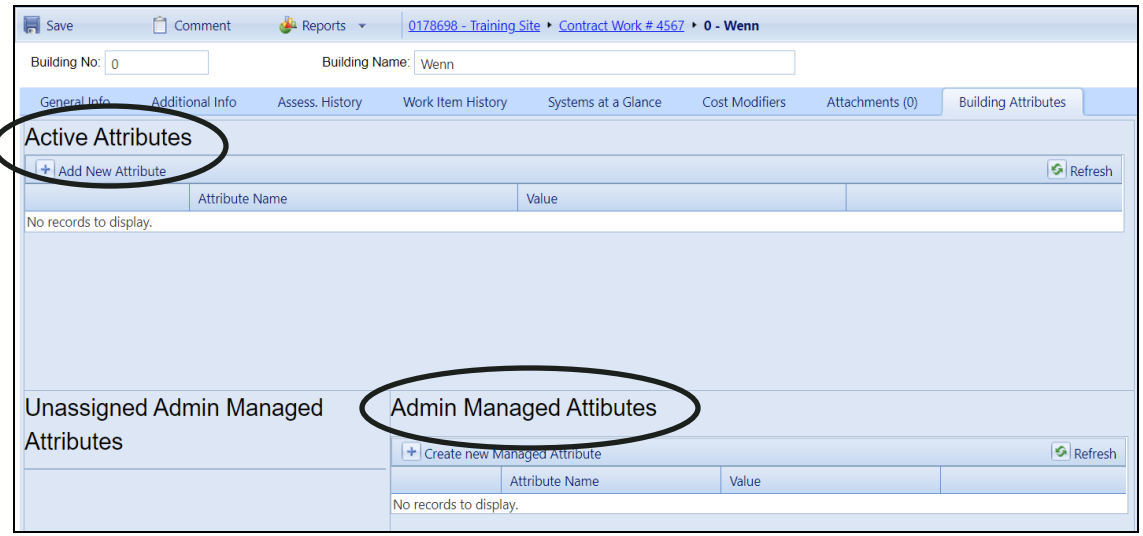

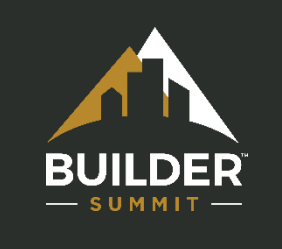

## Creating Admin Attributes

- First create a "new Managed Attribute"
- Assign a value for that one inventory

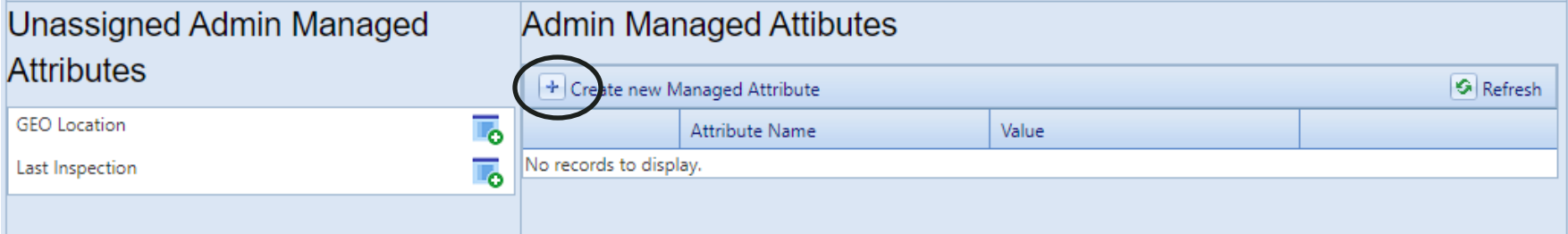

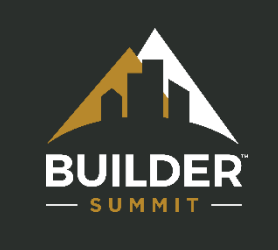

# Managing Admin Attributes

• That attribute is now able to be assigned a value for all inventory items at the same level.

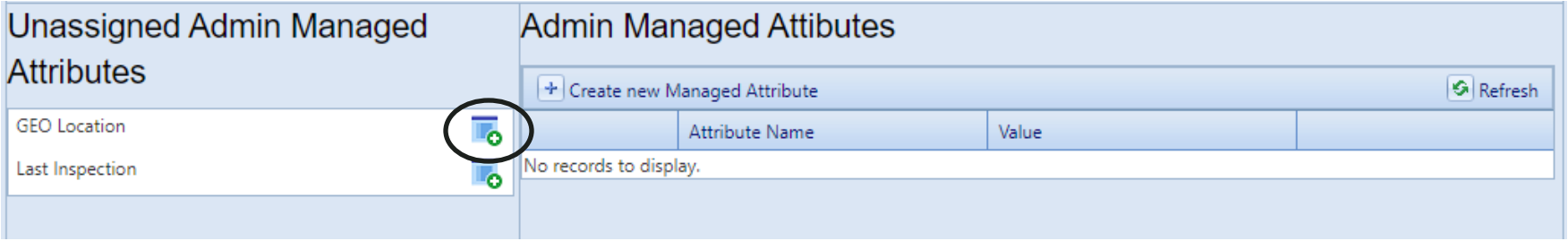

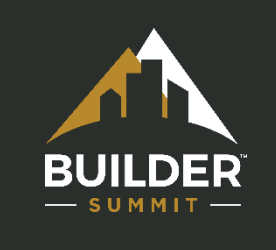

## Managing Admin Attributes

- Click the "Assign to Asset"
- Click the pencil icon to edit the "Value"

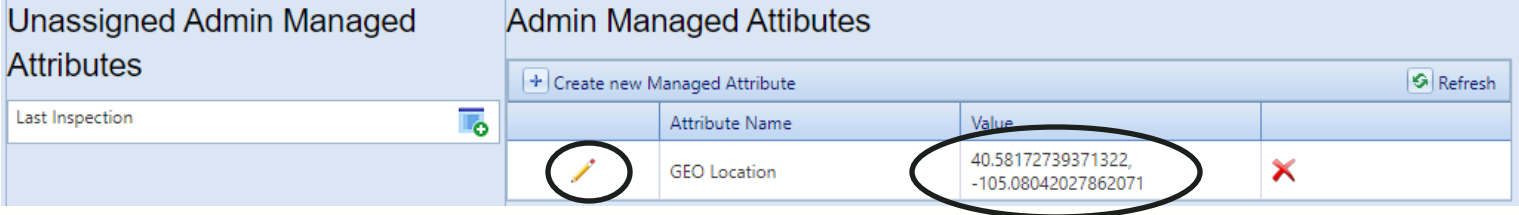

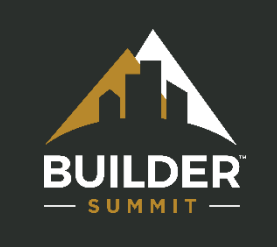

## Usage Possibilities

- Organization
	- Assessment Status (Planned, In Progress, Complete)
- Site
	- Program
	- Assessment Firm
	- Data "Approval"
- Facility
	- Geo Location (Latitude / Longitude)
	- Dependent Facilities
	- Special Use or Program
	- Occupancy Load
	- Last Inspected Date

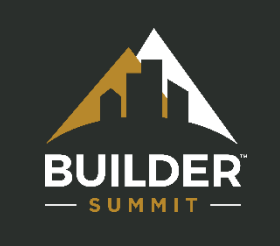

## Usage Possibilities

- System
	- Efficiency Rating
	- Hazardous Material
- Component
	- Project Number
	- Maintenance Group
- Section
	- Security
	- Room Number

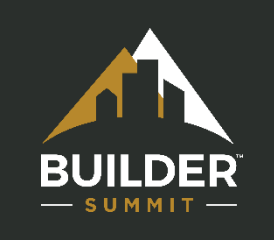

## Areas for Improvement

#### • API Availability

Many of the business uses for attributes include external systems like GIS, CMMS and Real **Property** 

- Fix the editing capability defect
- Move "admin" to the Library Master Planner control
- Work Configuration

Create work standards and direct funds to the right area

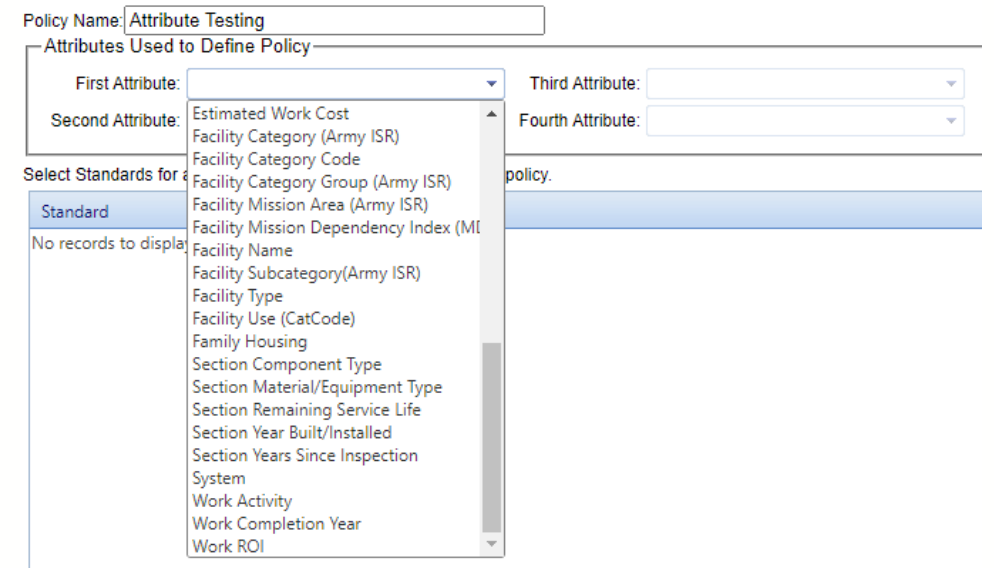

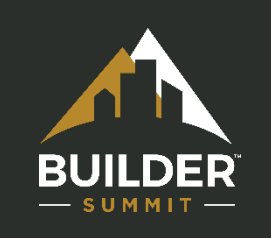

# **Functionality**

#### • Microsoft Silverlight removed

This update provides broader compatibility across browsers and no longer requires the use of Internet Explorer

• Functionality Configuration Tool (Modules) rebuild

> A link to the Modules page has also been added under Tools -

Administration - Library - Modules, for ease of access for Master Planner

accounts

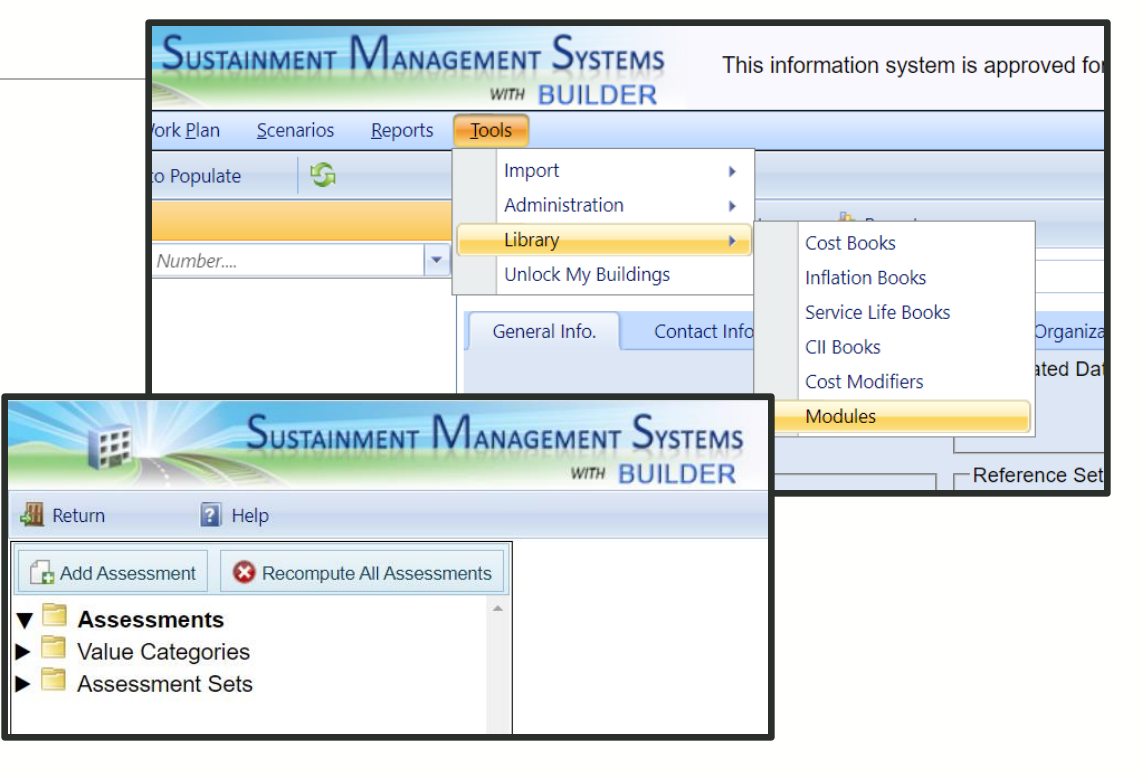

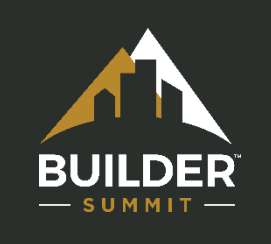

## **Scenarios**

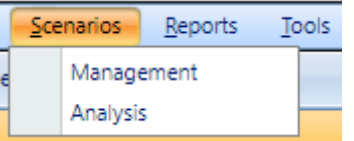

• Scenario Management screen has had Microsoft Silverlight removed

• Features of "New Management" and "Management" have been consolidated into a single updated "Management" screen

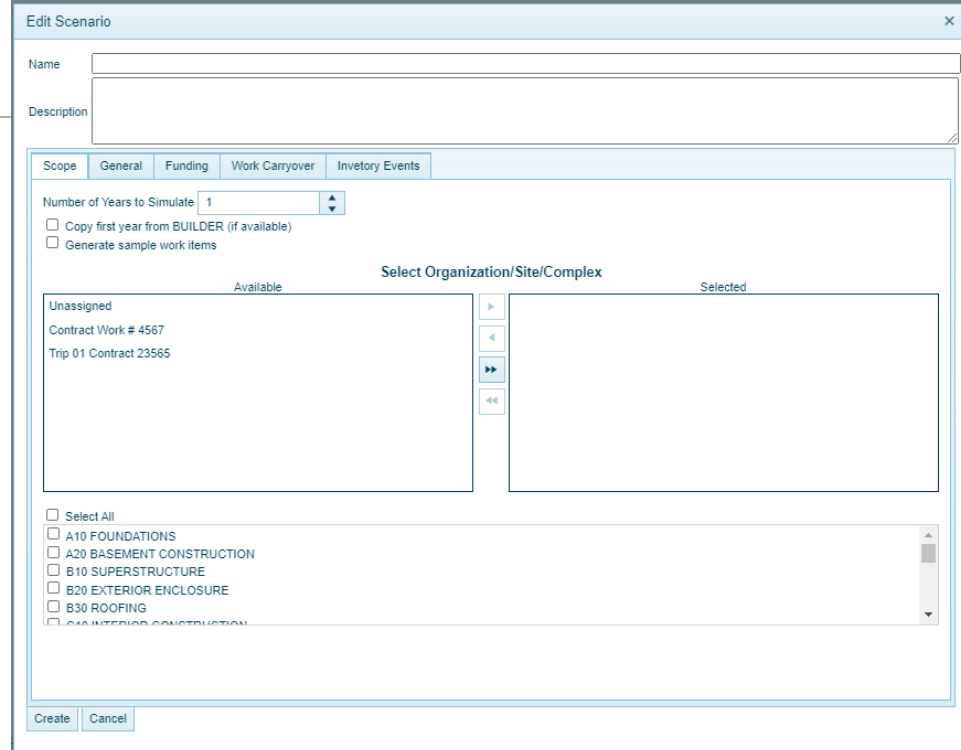

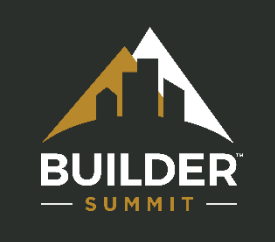

# Section Updates

### Section Display Units

- On the Component Section inventory page, quantities can now be displayed as rounded or un-rounded units (e.g. square feet, linear meters, etc...)
- Previously they were only displayed as rounded units

#### Section Alternate ID

• A Component Section's Alternate ID can now be viewed and changed under the "General Information" tab on the Component Section inventory page

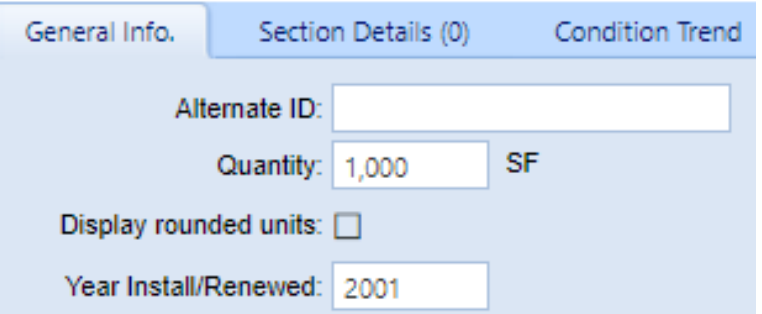

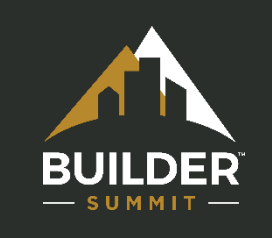

# Web Application Bugs (1 of 3)

- **Library Pages Permission Issue -** Previously the permissions to the Library pages were not restrictive enough. This has been changed so that only Work Planners and Master Planners can access the library pages.
- **Cost Modifier Assignment Issue -** There was an issue in the web application that prevented some users from assigning or seeing cost modifiers in the inventory pages
- **Workplan Project Results Display Issue -** There was a bug that affected number of items displayed on "Projects" pages in the work planning tool. This has been fixed so that the results show as pages that the user can navigate through
- **Complex Naming issue -** Previously users would name a complex "Unassigned", it would cause the complex to disappear from the web UI. This is because "unassigned" is a reserved keyword in the Builder application. Changes have been made so that users can no longer name complexes "Unassigned".
- **Complex Facility Management Multi-Select issue -** Previously users could not select multiple facilities in the "Facilities Management" tab on the Complex Inventory pages

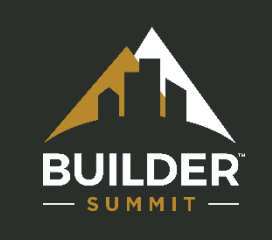

# Web Application Bugs (2 of 3)

- **Inflation Rate Calculation -** Previously there was an error in the application that caused any inflation rate calculations for years after 2030 to be incorrect
- **Organization-Level Project Creation Issue -** There was an issue that prevented users from creating new projects at the Organization level in the Work Planning Modules. This has been fixed so that users can again create new projects at the Organization level.
- **Costbook Nesting Issue** There was an issue that allowed users to create new Costbooks hierarchically nested under other Costbooks (Costbooks should only fall hierarchically under Sites and Organizations)
- **Component Section Inventory Fields Overlap -** Fixed a cosmetic issue where fields on the Builder Component Section Inventory page Overlap
- **Made Titles in Tables Less Ambiguous -** There were several tables throughout the BUILDER application where the column titles were simply "Name". These column titles have been changed to more accurately describe the objects they represent.

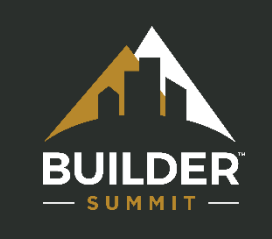

# Web Application Bugs (3 of 3)

- **Removed Disabled Menu Options** Previously in the "Create New Work Item" page, if a selection option was disabled it still appeared to be enabled. Now, options that are not available to users are removed from the option list
- **Work Plan loading times** We had received reports from several customers that the loading times for the Work Plan pages needed improvement. A number of database optimizations have been implemented in 3.6.1 to address this. Loading times for the Work Plan pages have been significantly improved.
- **Rollup Optimizations -** Database optimizations which improve the rollup times have also been implemented
- **Facility Summary Sort/Search by RPUID (Alternate ID) -** The ability to filter results by RPUID (Alternate ID) has been added to the Facility Summary pages
- **Global Rollup Confirmation Dialog -** Previously there was no confirmation dialogue when a user would select the "Global Rollup" option. Because global rollups can take a long time, a confirmation dialogue has been added. This helps prevent having to wait for a Rollup when the user misclicks.
- **Lookup Table Updates (BRED) -** Updates have been made to the BRED lookup tables

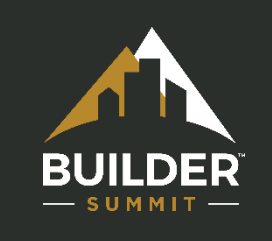

# API Bugs (1 of 2)

- **Site fetch returns Null Parent ID -** There was an issue with the API "GetSite" and "GetChildSites" method calls where the returned sites did not have their "ParentID" properties set correctly. This has been corrected so the returned sites now return the correct ParentID property.
- **Multiple inspections on the same date -** Previously Builder had the assumption built in that there could only be one inspection for each date. This did not allow for use cases when multiple different inspectors complete an inspection on the same date. This has been fixed so that now API and web users can multiple inspections for a section with the same dates, as long as the inspections are from different inspectors.
- **Facility Status field not being copied -** Previously there was a bug which blocked API users from updating facility status. This has been corrected so that now facilities created/modified through the API now reflect the correct Status. The Datamember, StatusId, for the API methods CreateFacility and UpdateFacility can be used to change a facility's status.
- **API missing conversion factor in Units of Measure (UoM) -** Previously the API was missing a way to get the conversion factor for units of measure. The API now has access to this. The API call GetUnitOfMeasure(int) now returns an object with the Datamember "ConversionFactor", a multiplier for converting US units to Metric units.

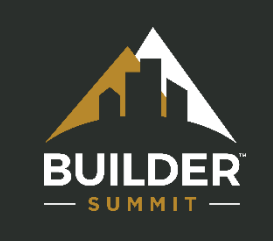

# API Bugs (2 of 2)

- **Update Facility Issue**  There was an issue with the UpdateFacility( ) function. The function would accept Guids for Sites and Organizations when it should only accept Guids for complexes.
- **GetFacilitiesByAlternateId( ) Issue**  Previously when an API user searched for a facility by alternate ID (RPUID) and there were multiple results that matched and the user had permission to at least one and also did not have permission to at least one of the results, the application would give the user a permission error
- **Section Status Field Updating Issue** There was an issue preventing API users from being able to update the "Current status" field of component sections
- **Facility Usetype UOM Property Issue** Previously the UOM\_ID property was missing from the Facility UseType
- **API Error Messages -** Previously when a user would try to create an inventory item when the parent inventory item was locked (ex. creating a new section in a locked building), an incorrect error message would be sent to the user

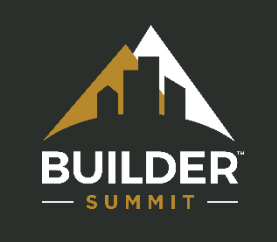

# Stay up at CERL Support

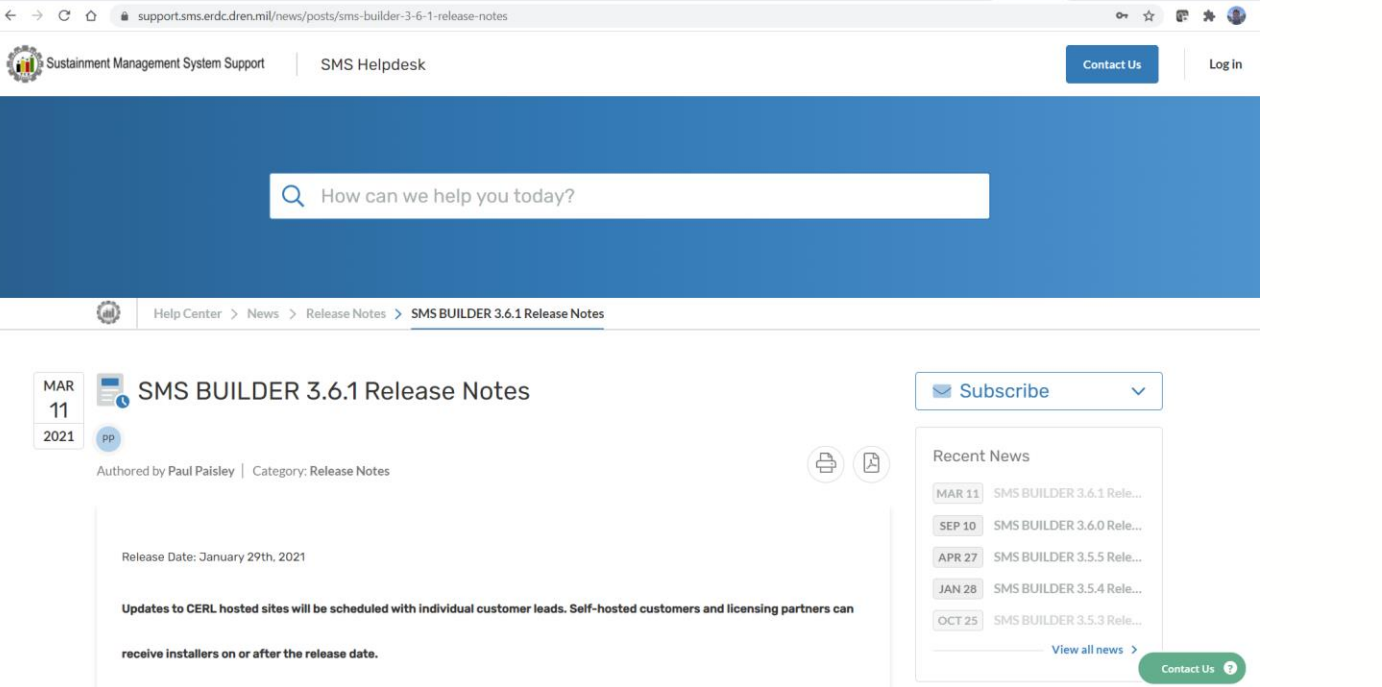

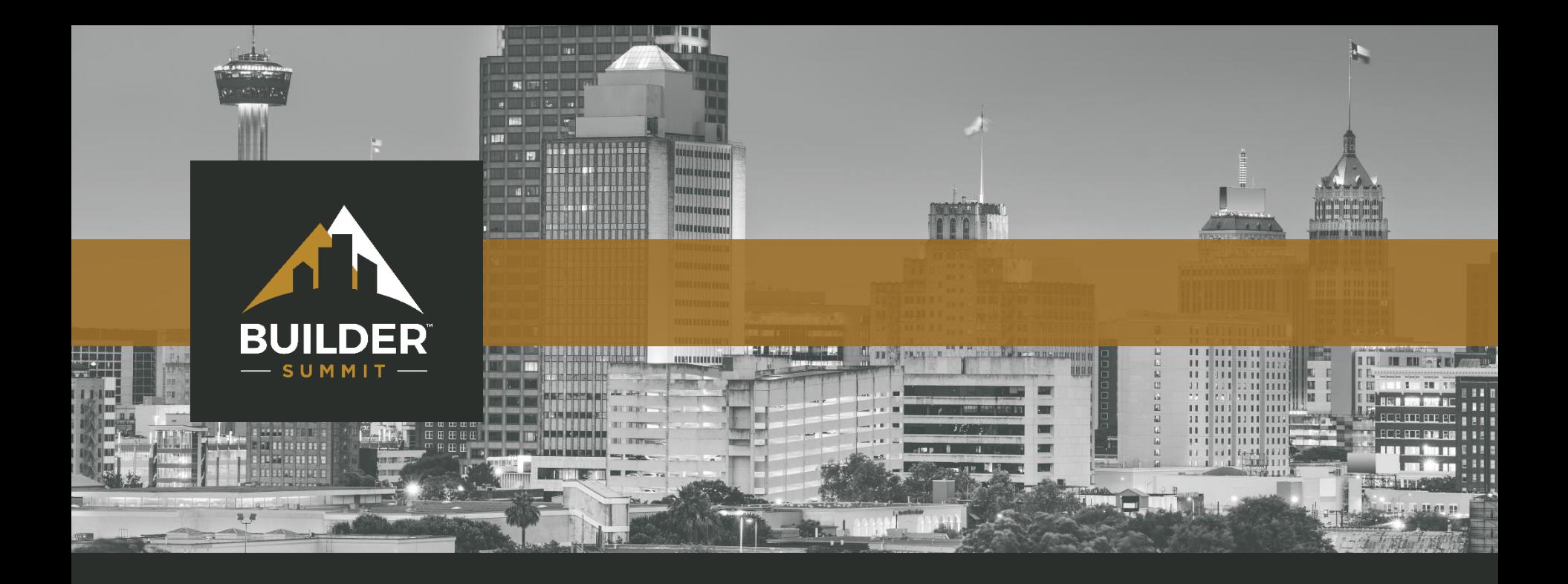

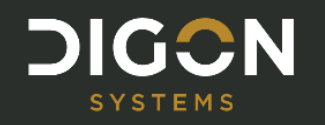

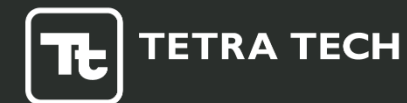

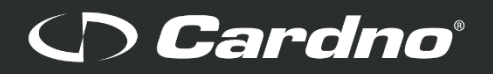

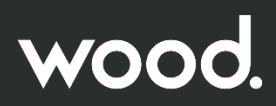